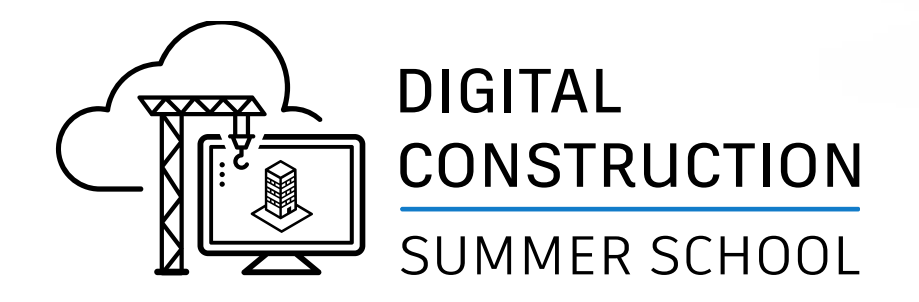

# **The BIM Interoperability Tools Opportunities in Education**

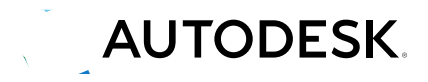

© 2021 Autodesk, Inc.

#### Safe Harbor Statement

- We may make statements regarding planned or future development efforts for our existing or new products and services. These statements are not intended to be a promise or guarantee of future availability of products, services or features but merely reflect our current plans and based on factors currently known to us. These planned and future development efforts may change without notice. Purchasing decisions should not be made based upon reliance on these statements.
- These statements are being made as of August 17, 2021 and we assume no obligation to update these forward-looking statements to reflect events that occur or circumstances that exist or change after the date on which they were made. If this presentation is reviewed after August 17, 2021, these statements may no longer contain current or accurate information.

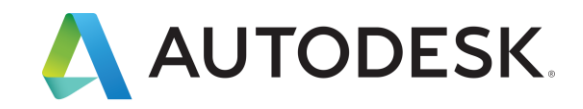

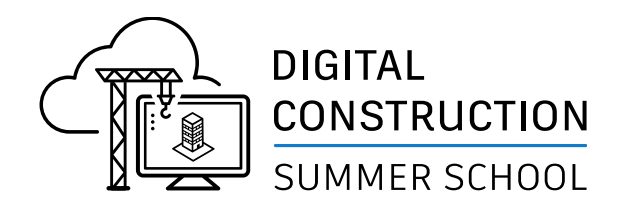

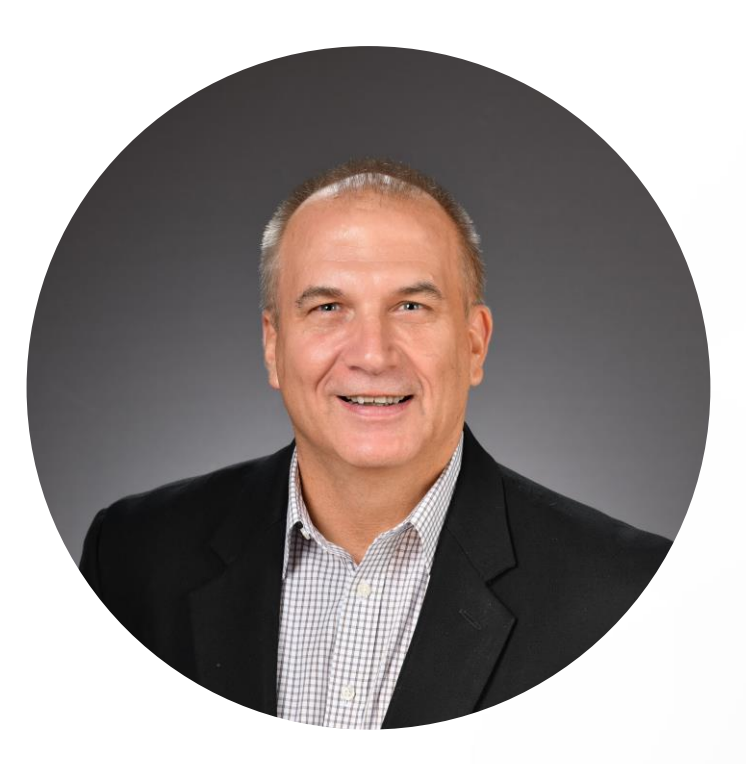

**Charles E (Chuck) Mies, LEED AP, Assoc AIA Senior Manager, Business Development Autodesk, Inc.**

# Who is this Chuck person?

#### A Little about me

- "Recovering Architect"
- 16 years at Autodesk in Technical, Sales and Business Development Roles
- 36 years in industry spread across Architecture, Construction, Facilities Management and Technology
- Involved in multiple interoperability initiatives inside and outside Autodesk
- Proud Father and Grandfather
- **I Escape through Woodworking** And…….

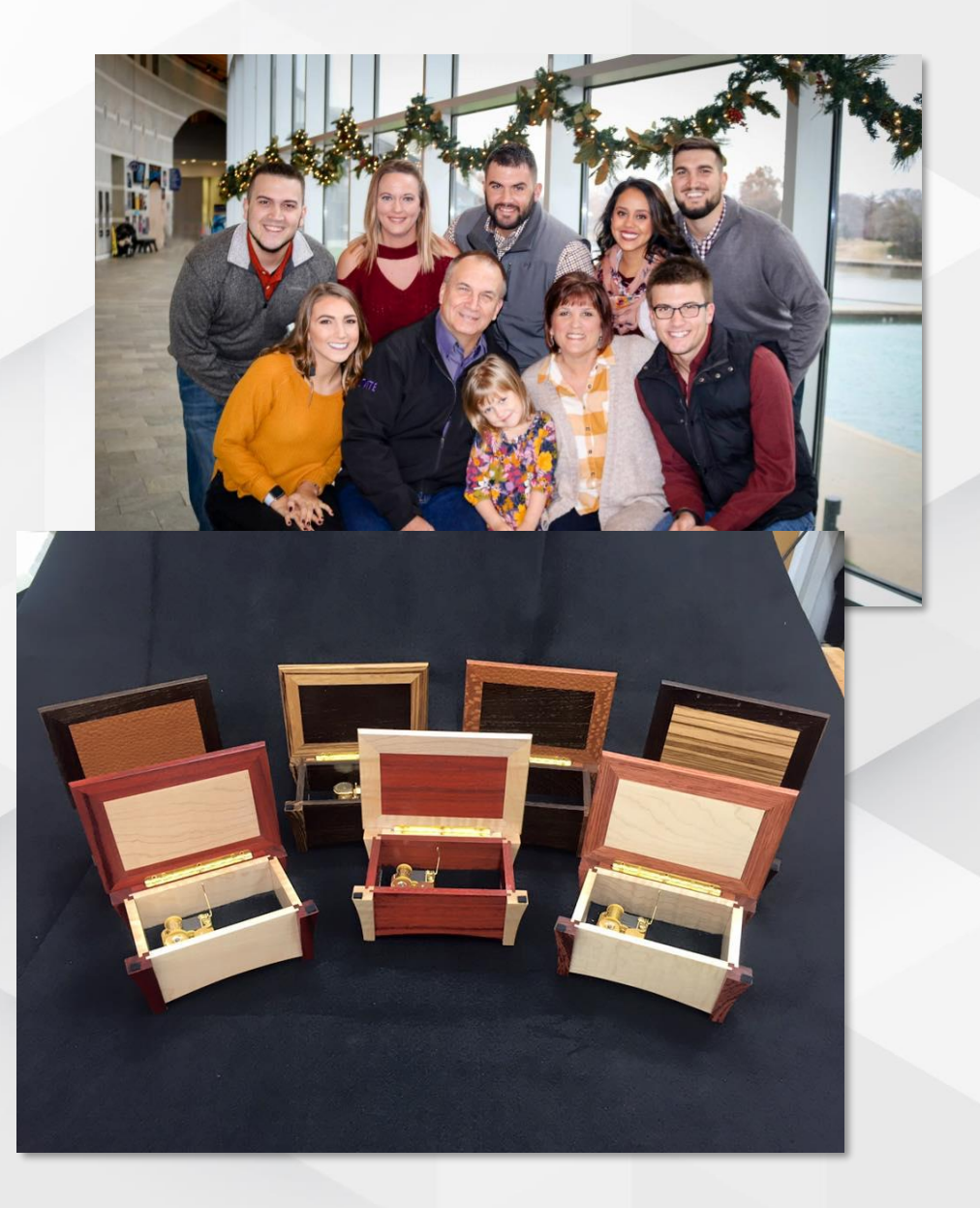

### I am a (Amateur) Rocket Scientist

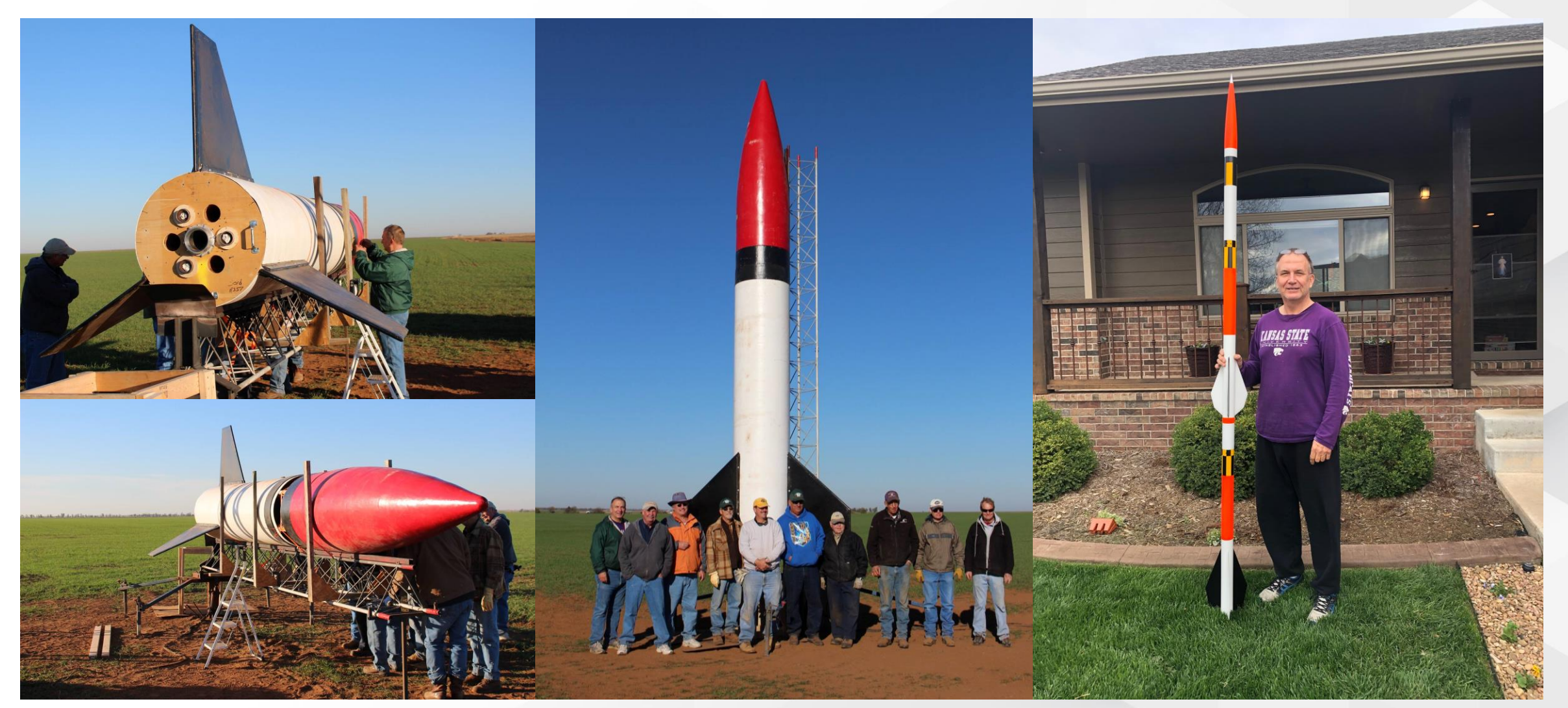

http://www.kloudbusters.org/ http://www.argoniacup.com/

#### Purpose

**Over the next few minutes…**

**EXPLOSE Interoperability Approach** 

What is the value and how does Autodesk approach BIM Interoperability?

- **EXTERNIH INTERTOP IN THE INTERNATION IN THE INTERNATION IN THE INTERNATION IN THE INTERNATION IN THE INTERNATION IN THE INTERNATION IN THE INTERNATION IN THE INTERNATION IN THE INTERNATION IN THE INTERNATION IN THE INTERN** What is this set of tools, and what do they do?
- **Opportunity In Education**

How can you use these tools?

**Questions and Answers** 

Where to get the tools and where to get help?

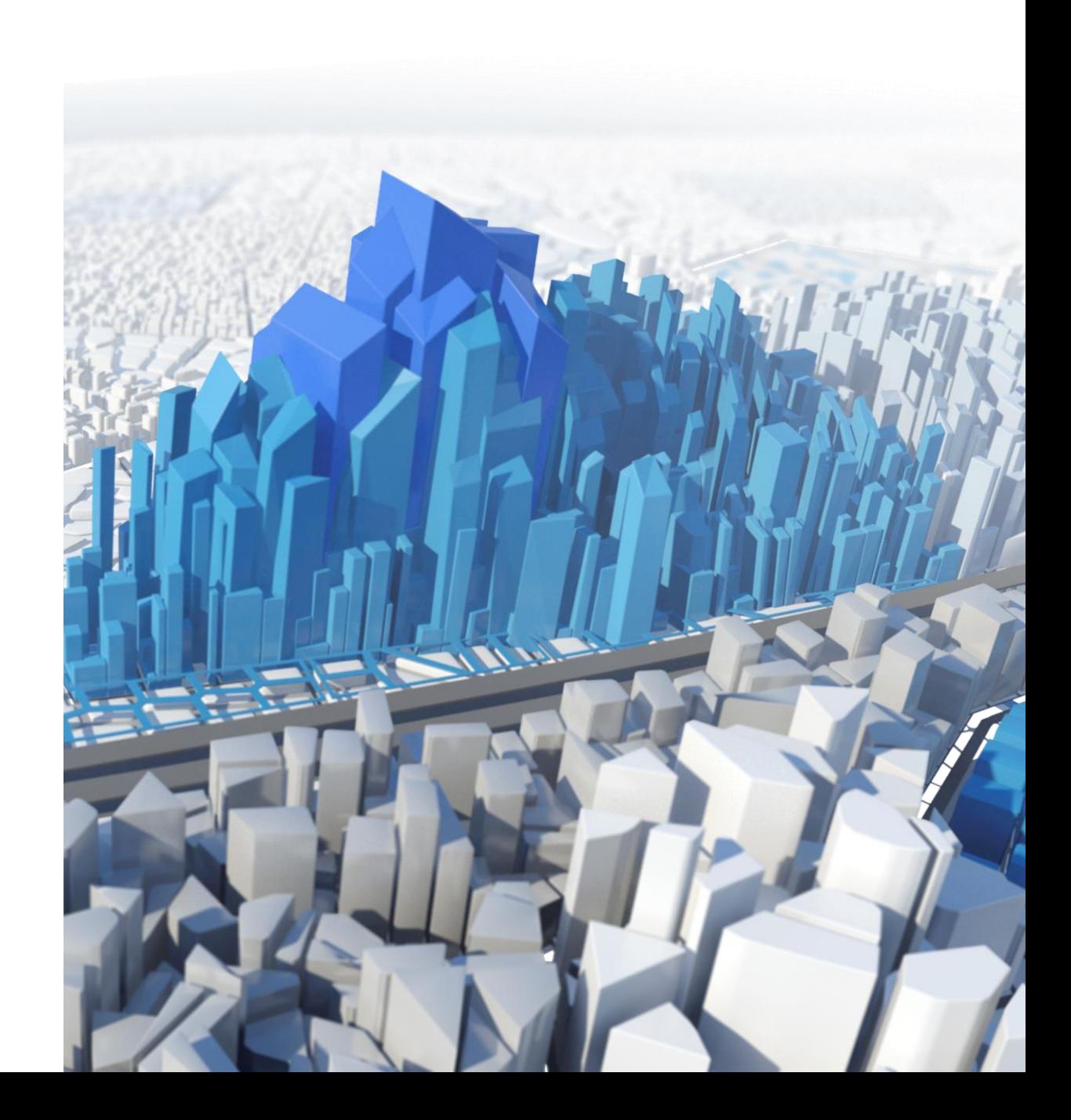

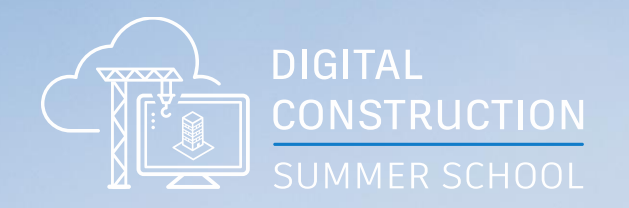

# **Approach**

 $\pi$ 

**MAAAMATAMMAMMAM** 

MAXIMAN

### What are the Challenges from Poor Interoperability

**The cost to Owners and why Industry should be focused on solving this**

- Poor use of data, coupled with highly fragmented teams, costs the US \$15.8B annually on capital construction projects
- The owner's burden of that money wasted is about 65% of those costs during ongoing operations

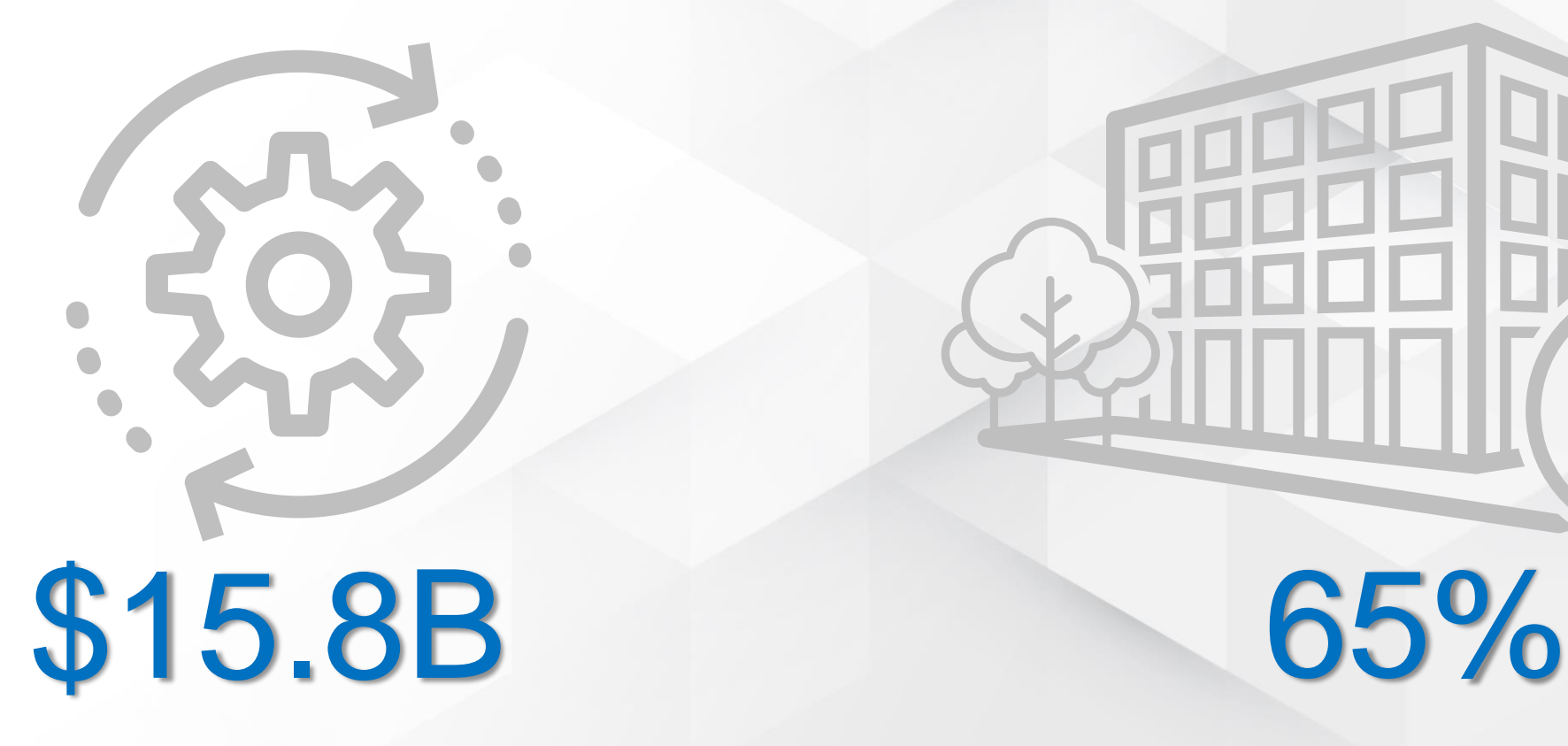

#### What Value is Most Desired from Owners

**Understanding the Owner's perception of value should influence education priorities**

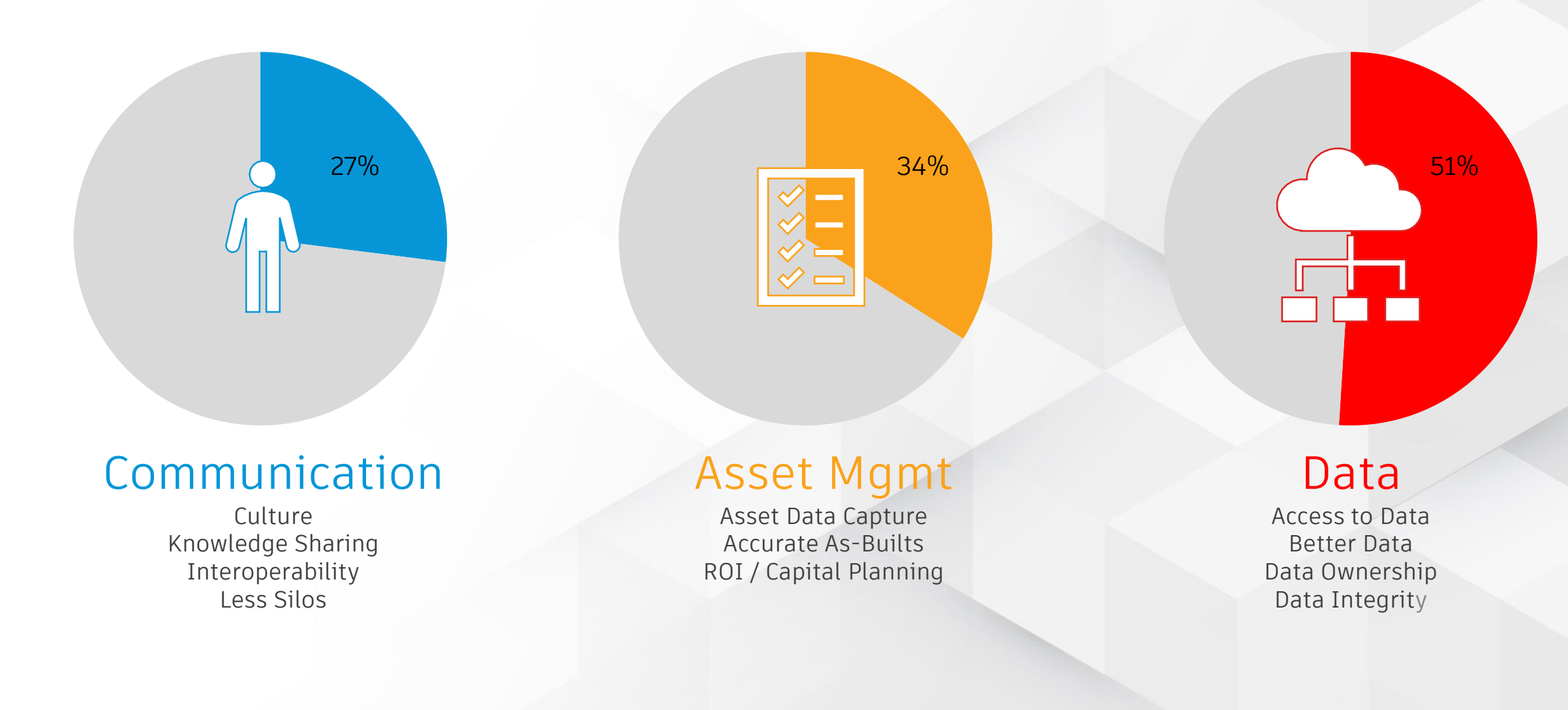

#### Delivering Value – The Autodesk Approach

**How do we tackle BIM Interoperability to deliver this value?**

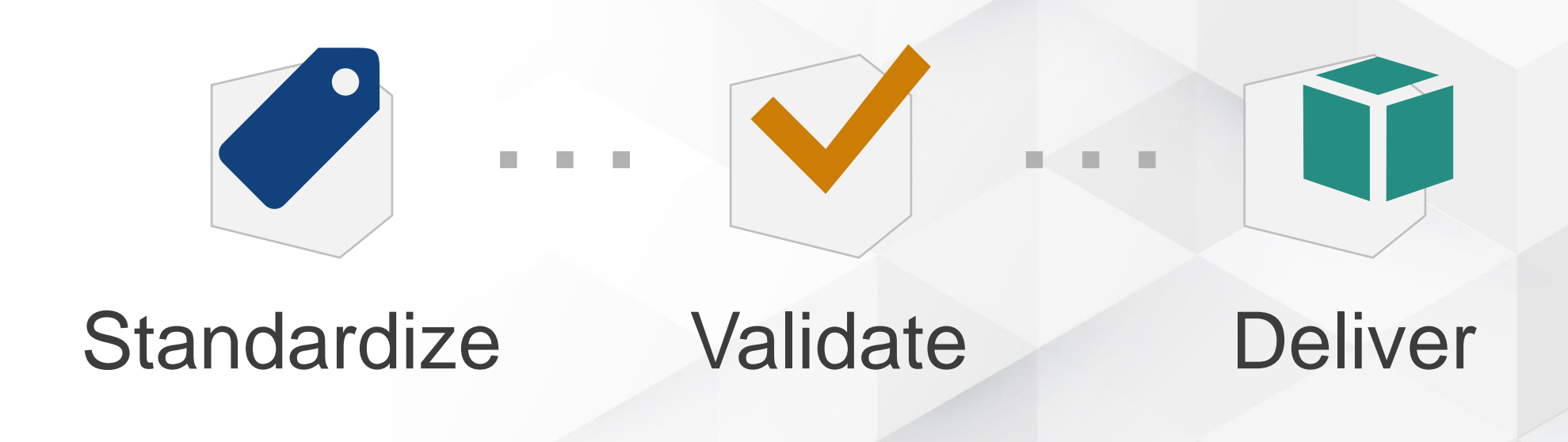

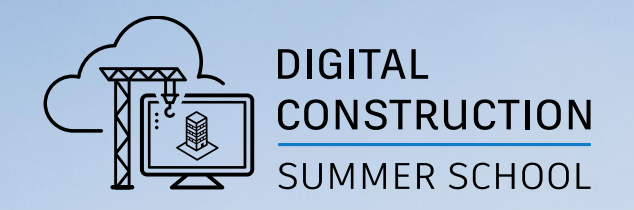

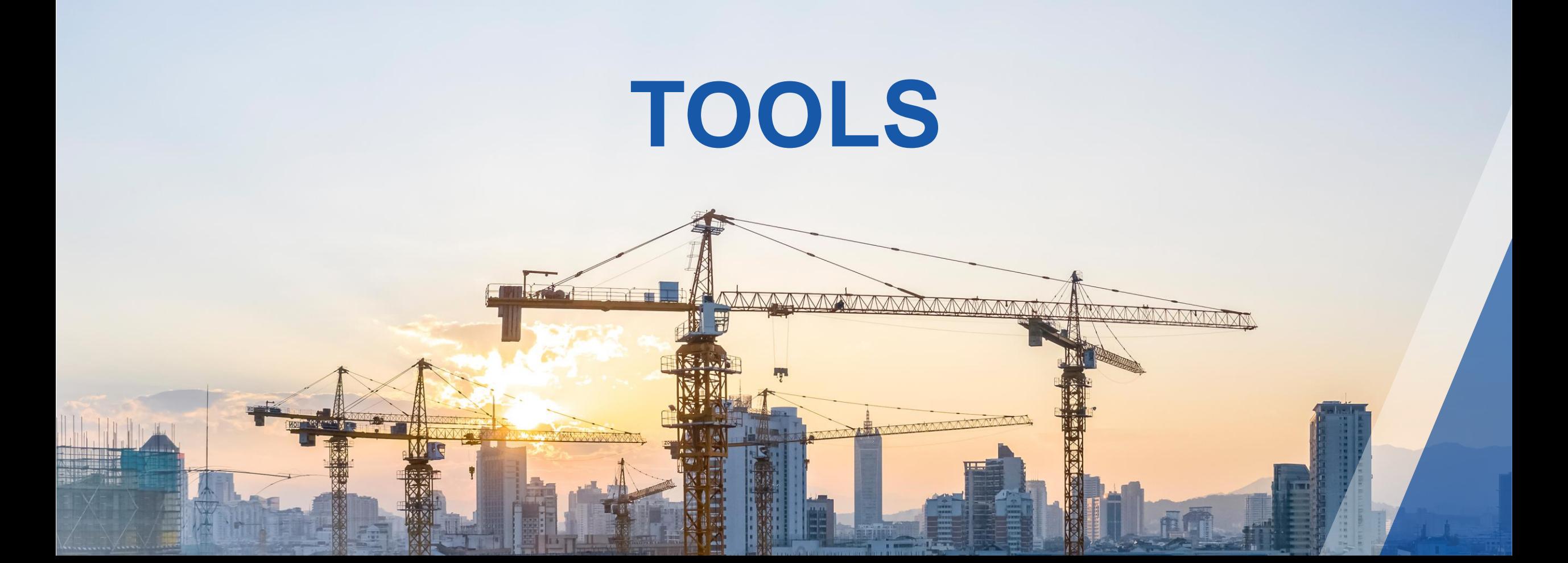

https://**interoperability.autodesk.com**

- **Free** tools to help you with interoperability
- In development since 2011, **downloaded over 1.5 million times**  worldwide
- They are included in the **Autodesk Desktop App** for all Revit installations
- You can also find them in your account on the **manage.autodesk.com** site
- **.** If you have problems, let us know, we can get you the tools!

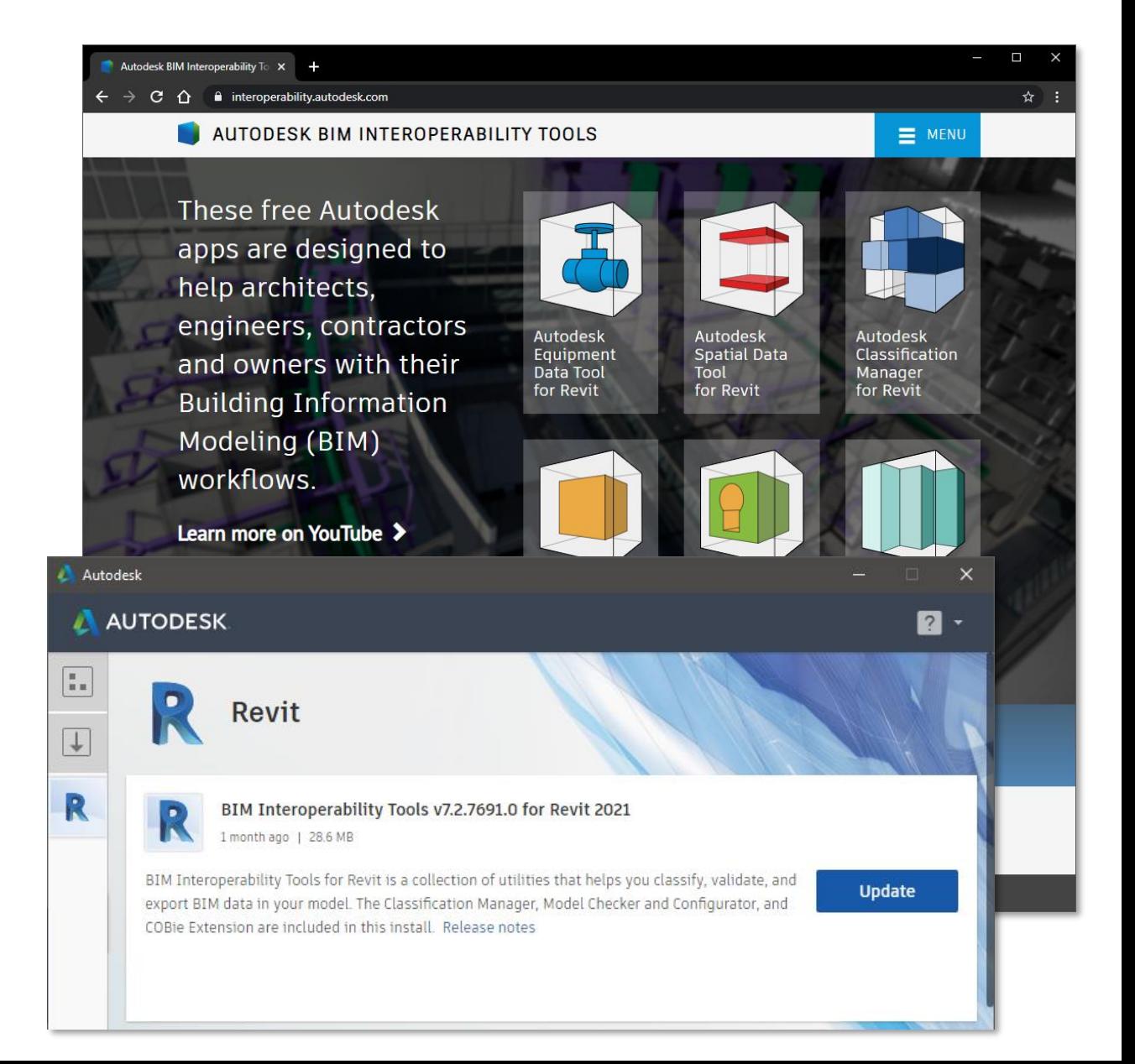

**Align the Tools with Standardize, Validate, Deliver**

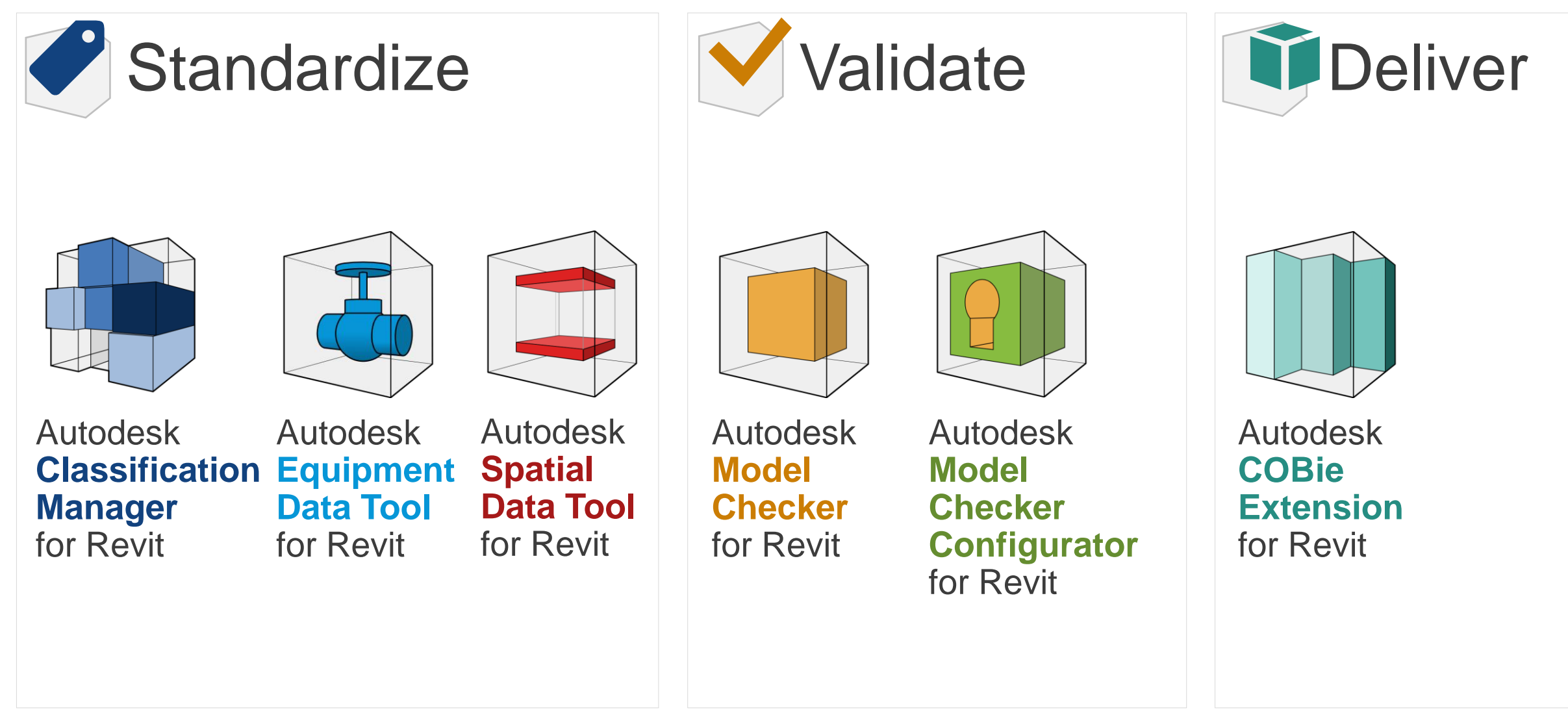

**Align the Tools with Standardize, Validate, Deliver**

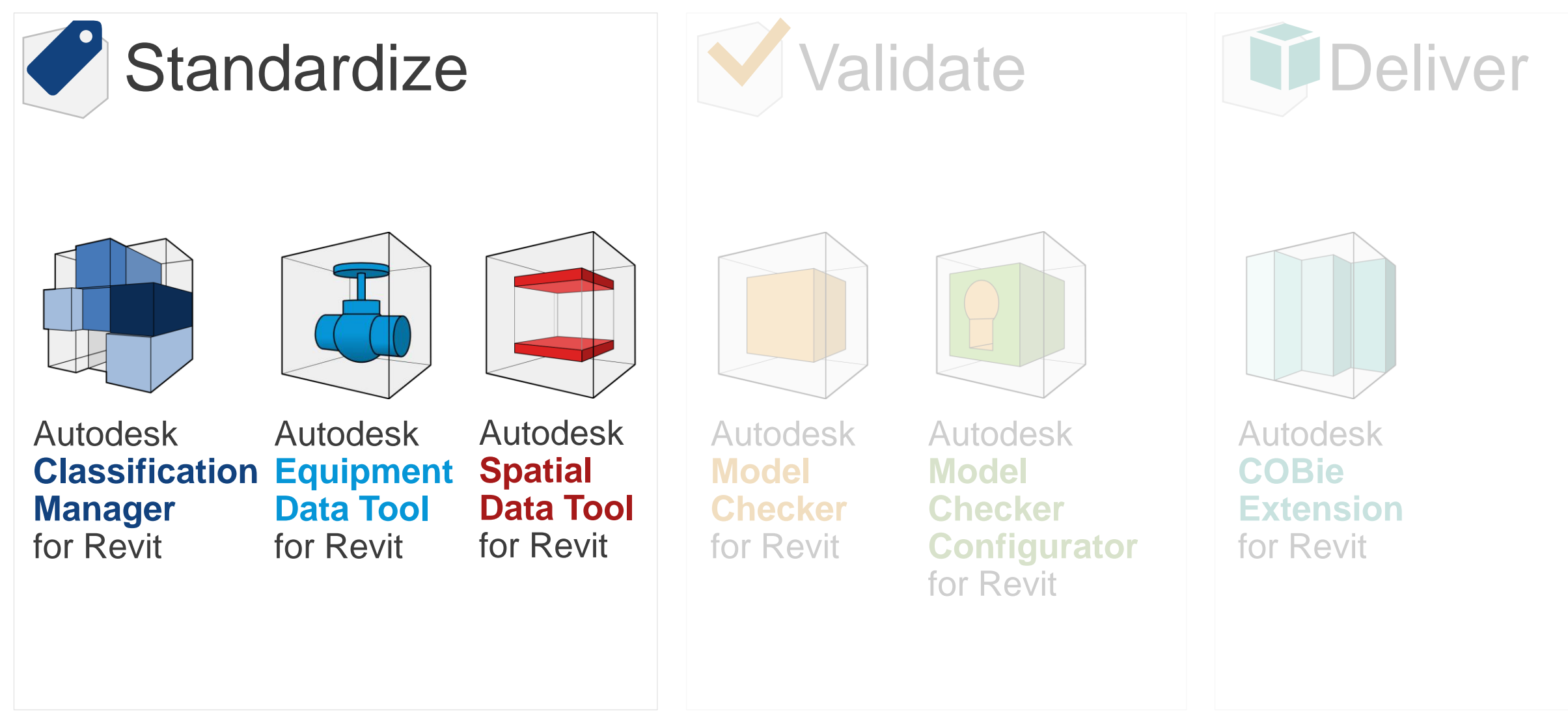

## Autodesk **Classification Manager** for Revit

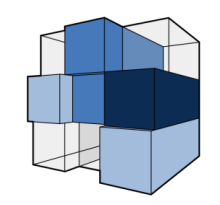

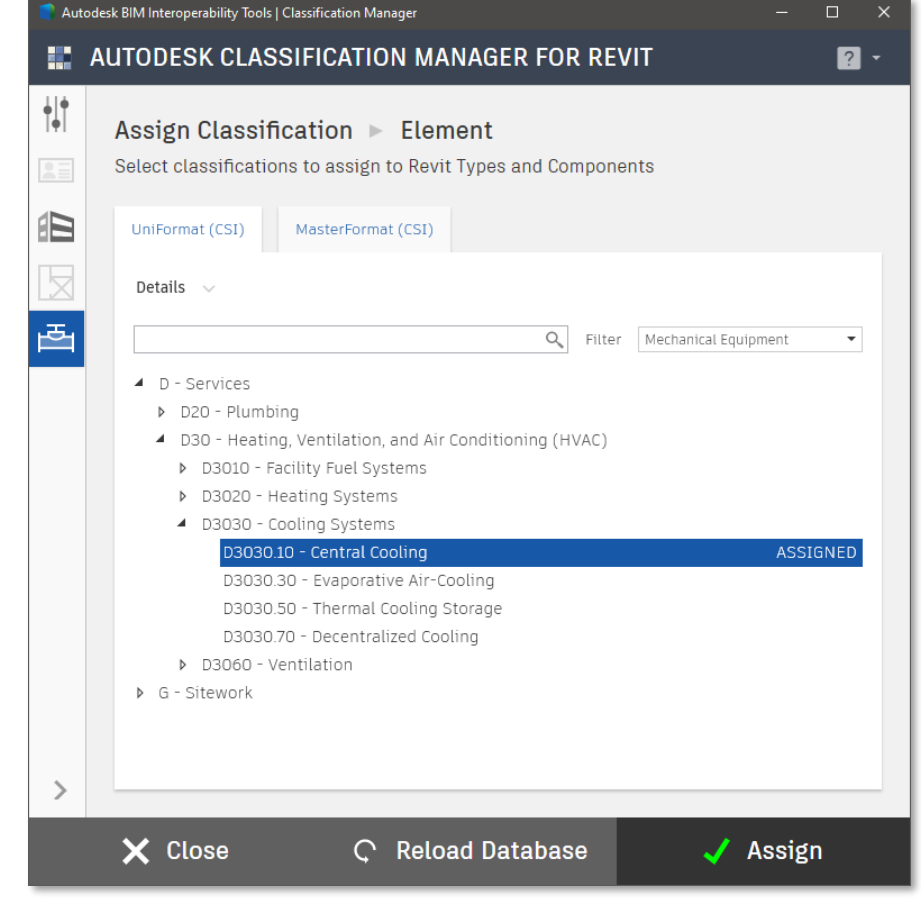

Standardize … Validate … Del

- Build "**picklists**" of data to allow your teams to choose from a pre-built list of values when adding data to parameters on elements
- **EXPLEM** Includes **robust databases** for all the major classification systems UniFormat, MasterFormat, OmniClass, Uniclass, IFC, **FICM**
- **Quickly apply data from multiple classification systems** at once to all your elements

# Autodesk **Equipment Data Tool** for Revit

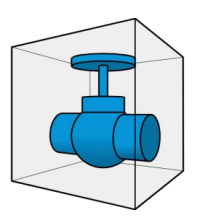

#### **Easily assign family subcategories** for your equipment

- Based on the subcategory, automatically **assign custom parameters** to your equipment families
- **Batch update** all your equipment families with your custom parameters and pre-populated values

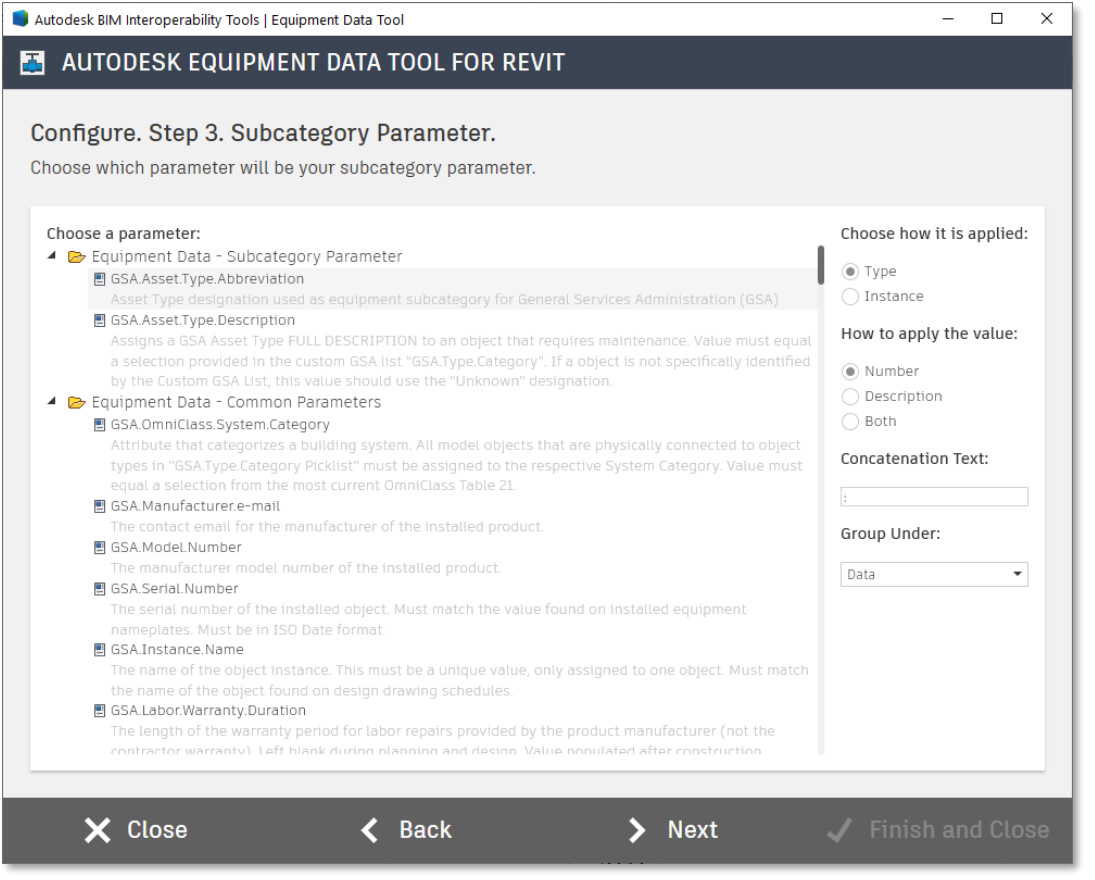

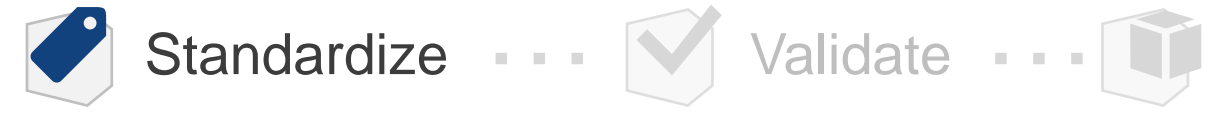

### Autodesk **Spatial Data Tool** for Revit

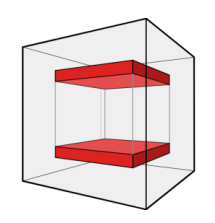

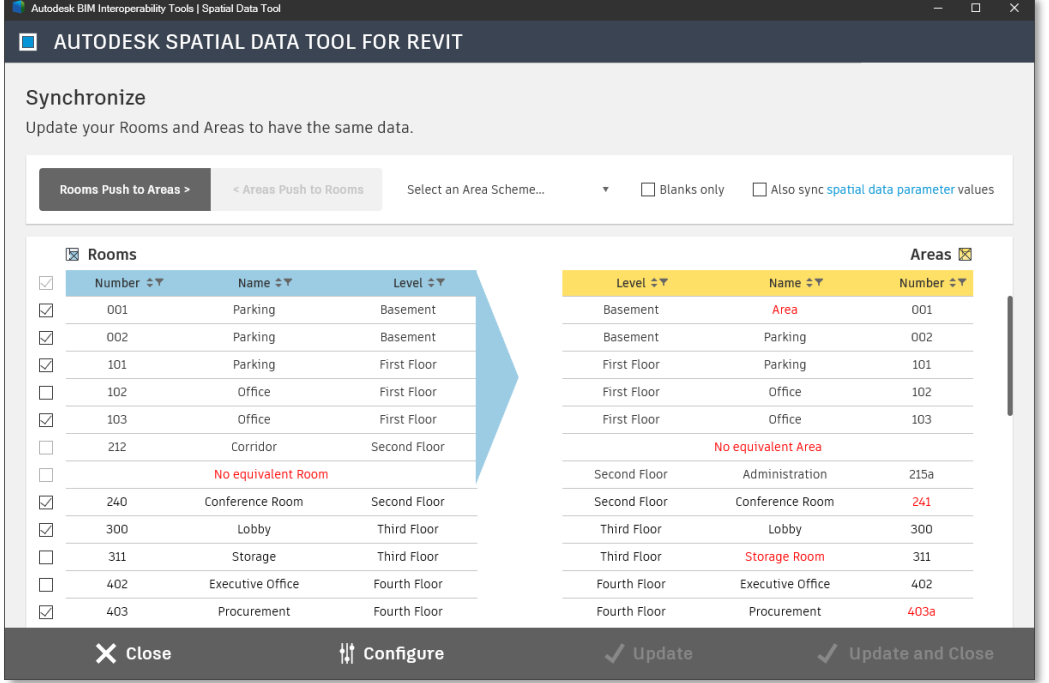

- **Easily attach your custom parameters** to all Rooms and Areas in your model
- **Quickly synchronize** the Name and Number data between your Rooms and Areas
- Export your settings to import and **standardize** across all models in your projects

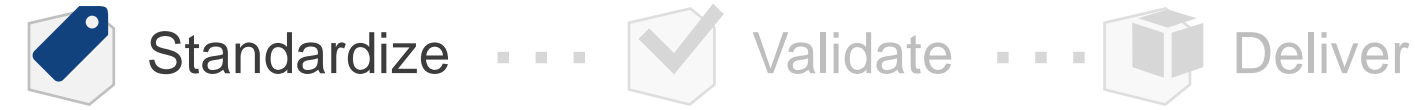

## BIM Interoperability Tools - Standardize

**Applications for Curriculum**

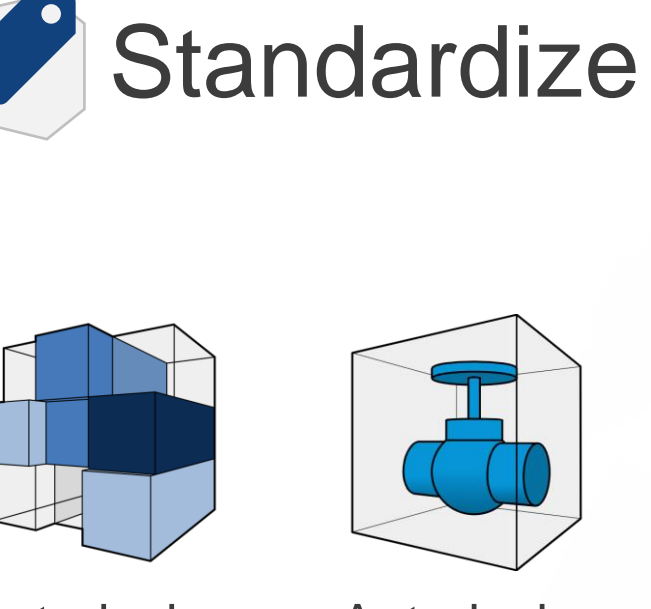

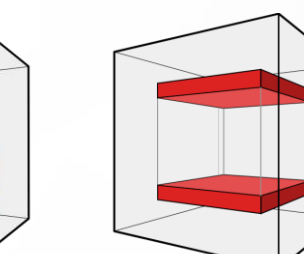

Autodesk **Classification Equipment Manager** for Revit

Autodesk **Data Tool** for Revit Autodesk **Spatial Data Tool** for Revit

#### Educational Concepts Supported

- **Benefits from using classification systems in** architecture, engineering and construction
- **.** Importance in consistency of data input and how to accommodate
- Value of standardized sets of information for each object type and the role in operations

#### Applicable Courses

- **EXECUTE: Fundamental Modeling Courses (All)**
- **EXECUTE:** Architectural Courses (Classification, Spatial)
- **Engineering courses (Classification, Equipment)**
- Construction Management Courses (Classification, Equipment)
- Construction Estimating Courses (Classification)
- **EXECUTE: Facilities Management Courses (All)**

**Align the Tools with Standardize, Validate, Deliver**

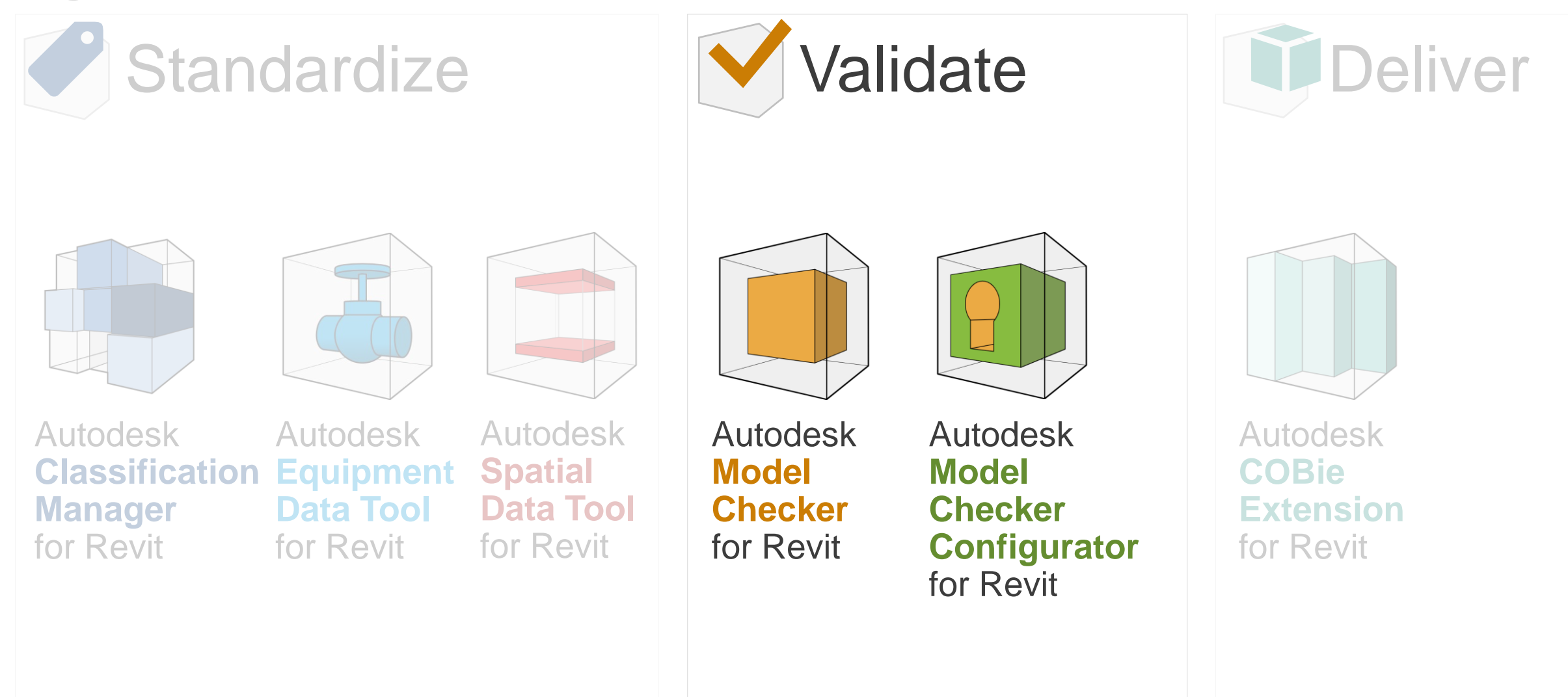

# Autodesk **Model Checker** for Revit

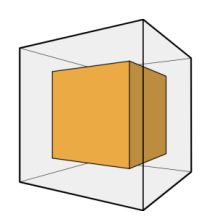

- **Automatically check your Revit models** against a set of pre-determined data standards
- Reports can be read directly or from a **Dashboard**
- Dozens of **pre-built** and tested checksets are already included for you to use or customize (Revit modeling best practices, general model health, standard and informational checks, COBie)
- **Easily create your own** custom checksets with the Configurator
- **Includes automation** and **scheduling**

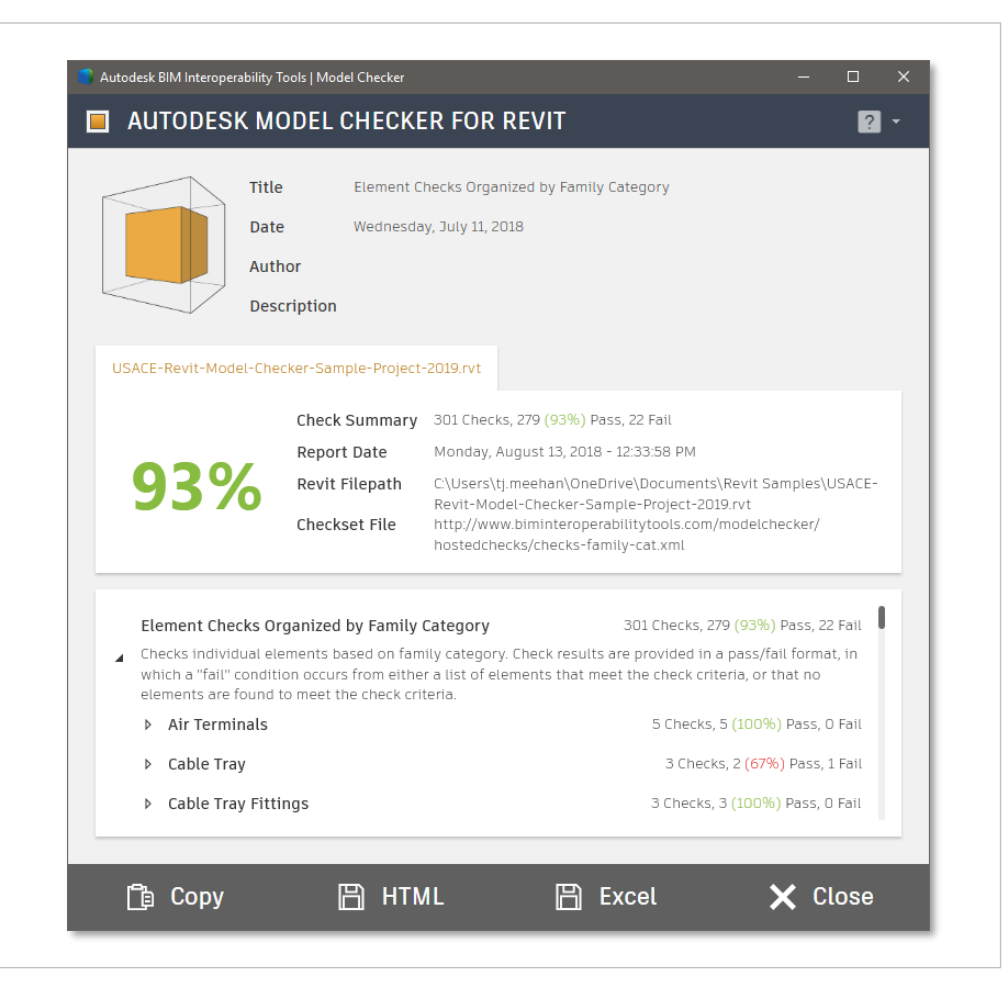

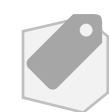

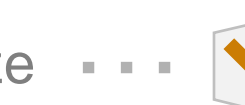

Standardize … V Validate

## Autodesk **Model Checker Configurator**

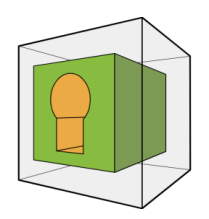

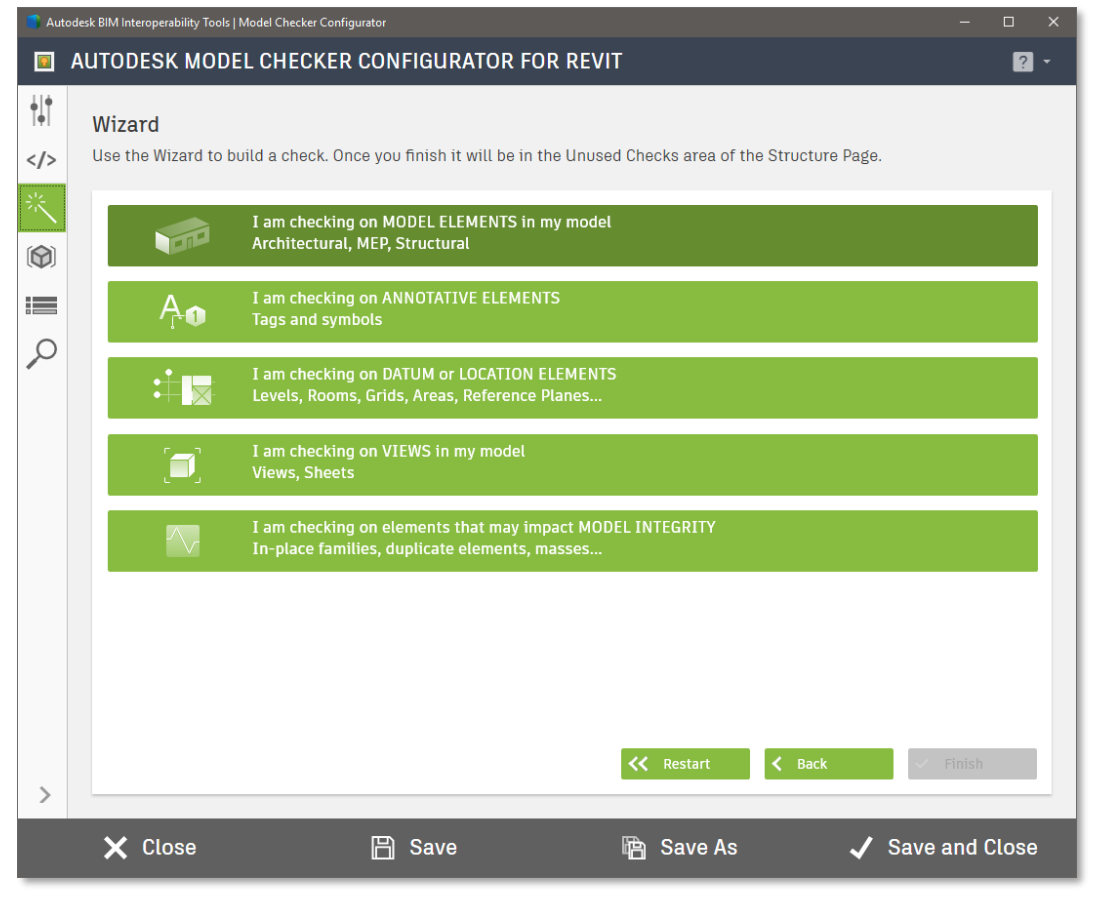

Standardize … Validate … Deliver

- **Create your own** checkset files for the Autodesk Model Checker for Revit
- 3 different **methods** to build your checks (Pre-built, Wizard, Advanced)
- Ships with dozens of **sample checkset** files to use as a starting point
- Checkset files are **open-source** XML format

## BIM Interoperability Tools - Validate

#### **Applications for Curriculum**

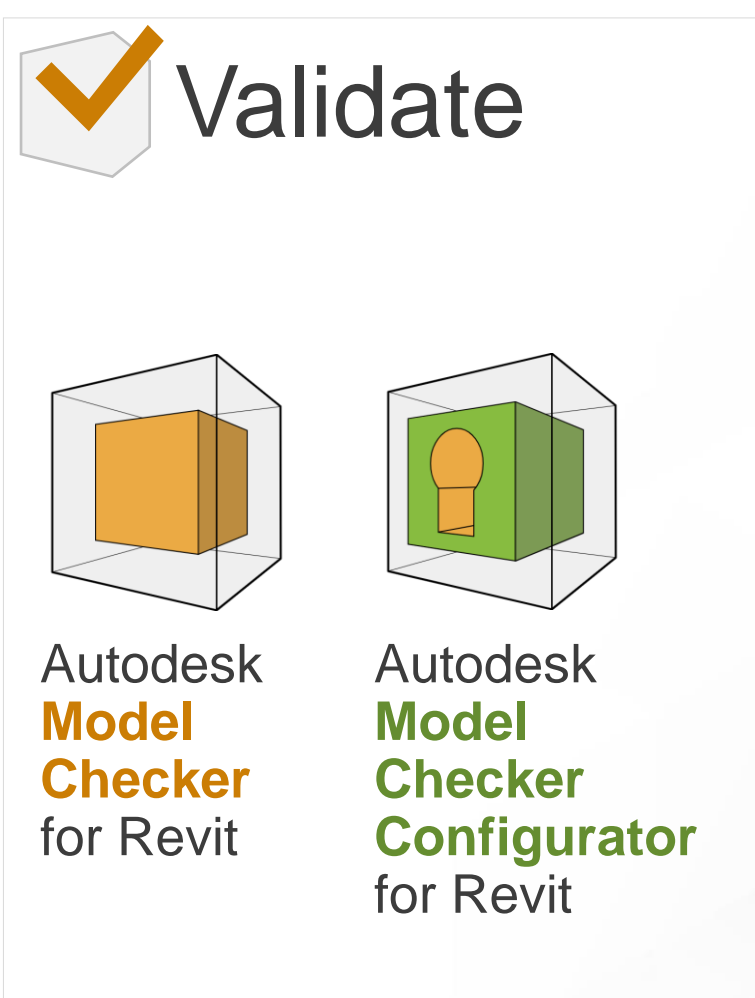

#### Educational Concepts Supported

- The use of tools for model validation and correction
- Importance of modeling best practices
- How to measure and track model health to identify trends and correct
- **.** How to easily identify and the correct model errors

#### Applicable Courses

- **EXECUTE: Fundamental Modeling Courses (All)**
- **E** Architectural Courses (All)
- **Engineering Courses (All)**
- **Construction Management Courses (All)**
- Construction Estimating Courses (All)
- **EXECUTE: Facilities Management Courses (All)**

**Align the Tools with Standardize, Validate, Deliver**

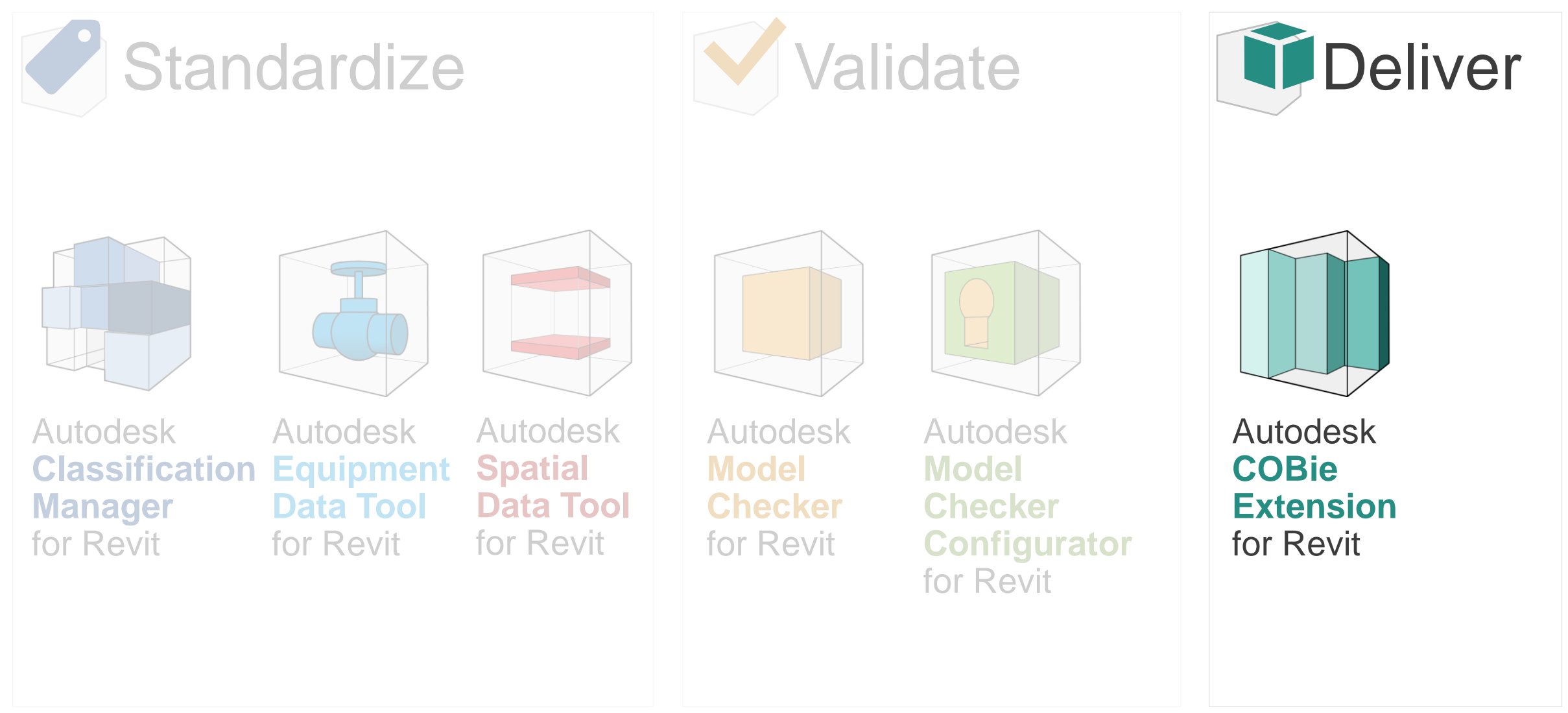

### Autodesk **COBie Extension** for Revit

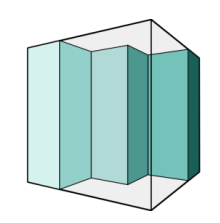

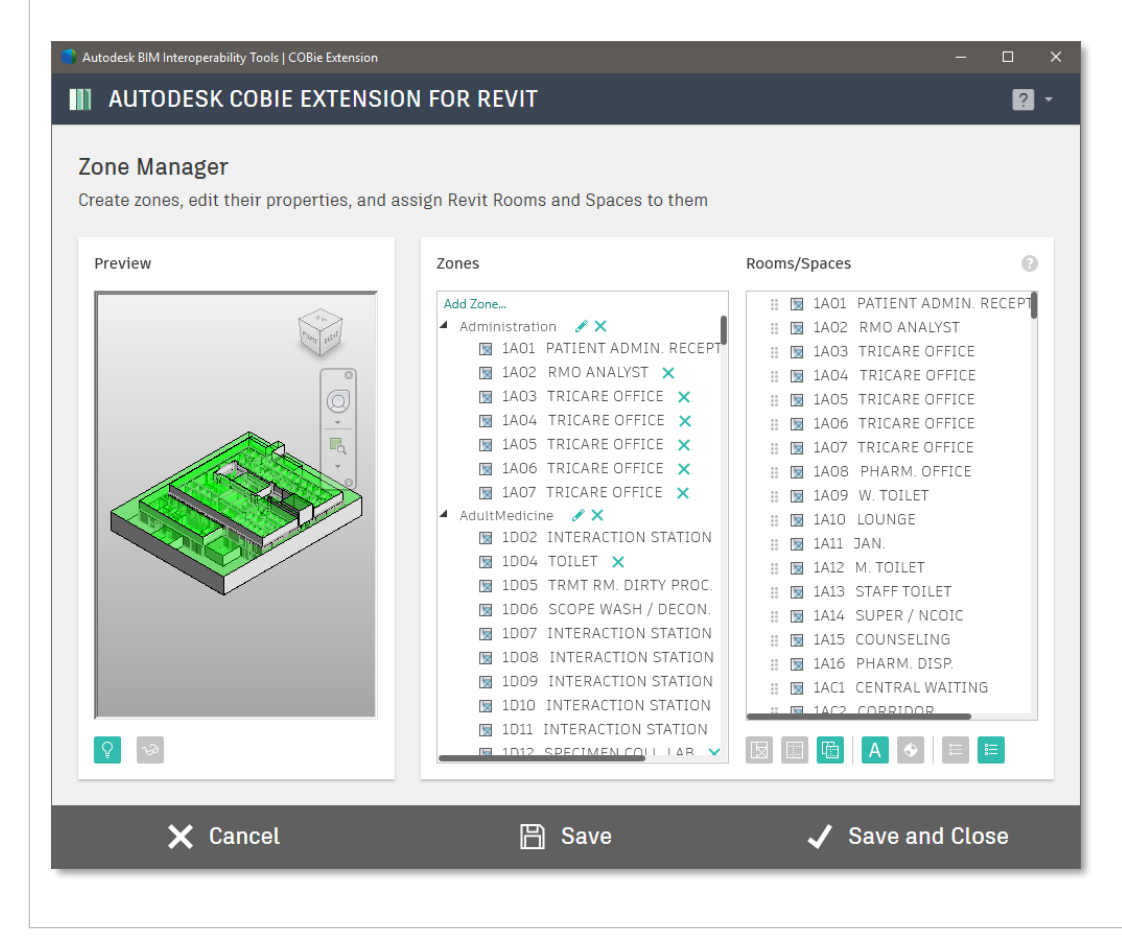

- **Setup your Revit models to capture and manage** COBie data
- **Export** that data to a COBie compliant spreadsheet
- Includes features like a **Zone Manager** and customer **parameter mapping**
- **Integrated** with the Classification Manager

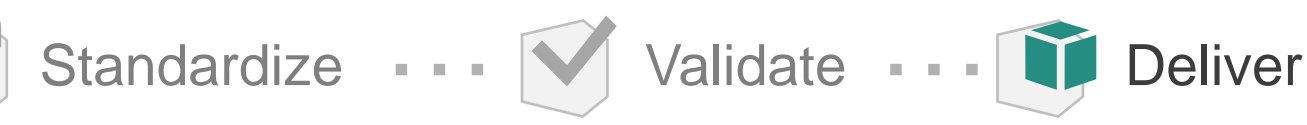

## BIM Interoperability Tools - Deliver

**Applications for Curriculum**

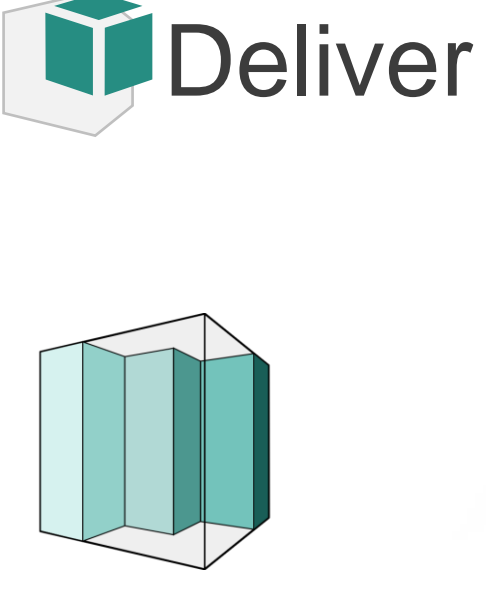

Autodesk **COBie Extension** for Revit

#### Educational Concepts Supported

- The role of standards in data handover
- The importance of structured formats in managing and collecting attributes
- The opportunity for cost-savings in FM handover information

#### Applicable Courses

- **EXECONSTRUCTION Management Courses**
- Courses / Workshops Specific To COBie

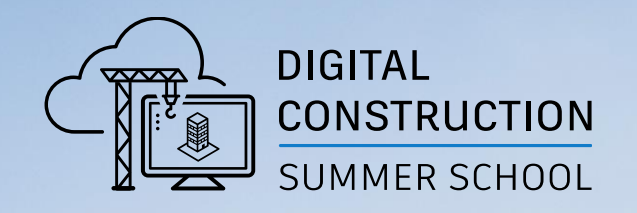

# **Example Opportunity Model Checker / Configurator**

### Revit Best Practices

**96 checks to review modeling best practices and integrity (for Revit 2019 - 2022)**

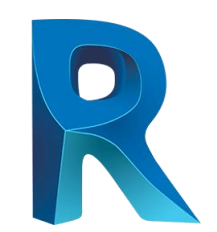

# **Model Performance Rooms, Spaces, Areas Views Elements**

- **E** How many warnings and purgeable elements?
- What are the largest families?
- **E** How many links, raster images, and imported CAD files?
- How many of each?
- Are any unplaced, unenclosed, or redundant?
- Do they all have unique numbers?
- **E** How many Views, Schedules, Sheets, Scope Boxes?
- What Views don't have a template assigned?
- What Views have hidden elements?

- Any on the wrong worksets?
- Any duplicates?
- What Generic Models and in-place families exist?
- How many of each category?
- **E** How many total?

#### Revit Best Practices

**Quickly Check a Model Against Accepted Practices**

#### Simple Process for Model Checking

- Install the BIM Interoperability Tools
- **From the BIM Interoperability Tools ribbon** menu, select "Setup" under the Model **Checker**
- From the publicly available checks, select "Revit Best Practices" for the version of Revit that you are using
- Select "Save and Close"
- Back to the Ribbon, Select "Run" and then "Run Report"
- When Completed, The Report will be Displayed

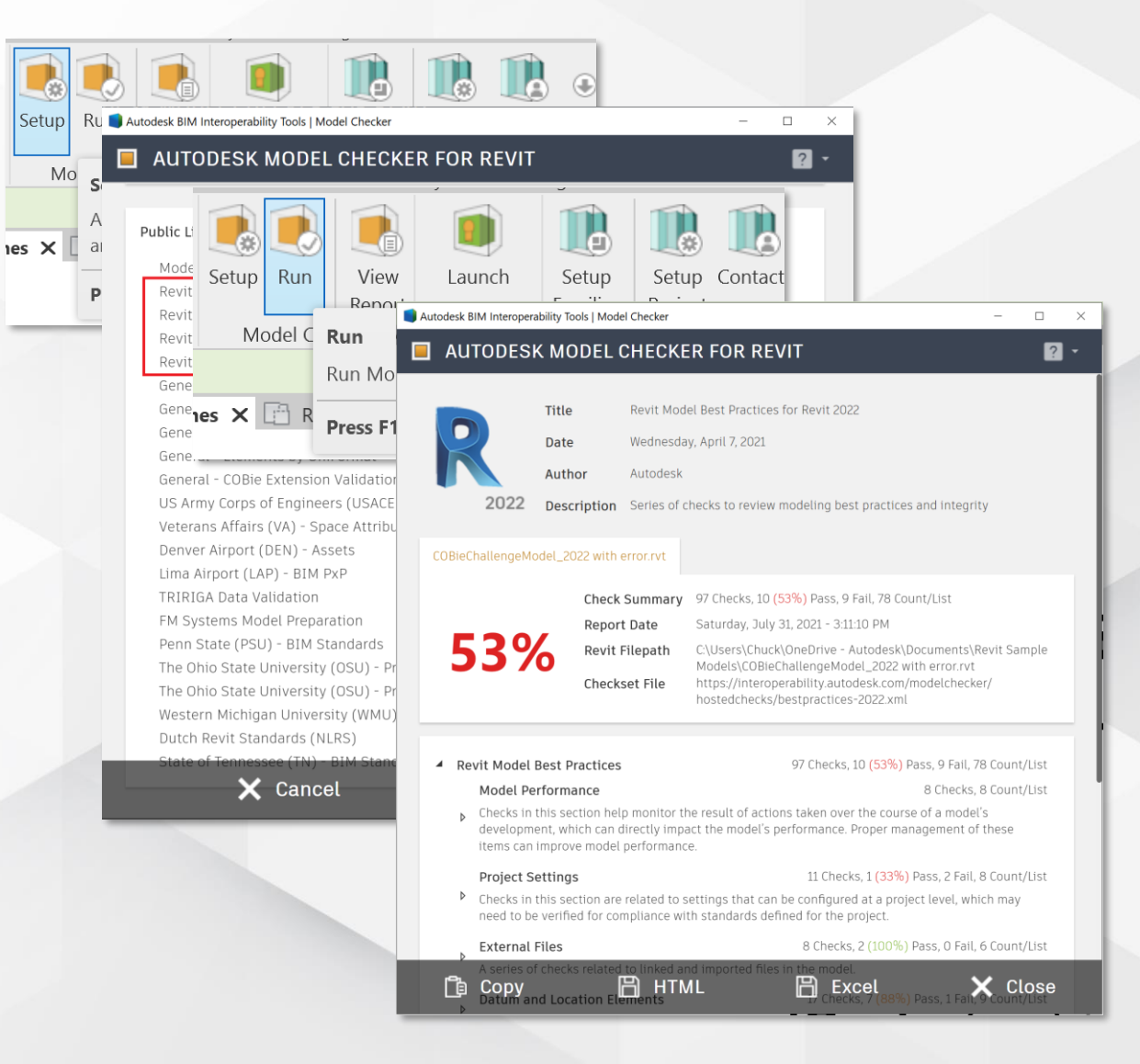

### Model Health Dashboard Sample

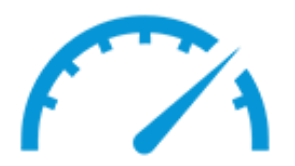

**23 Trackable, quantifiable checks for model health review used in Power BI Dashboard**

# **Model Performance Links and Imports Views Elements**

- **E** How many warnings?
- **How many** purgeable elements?
- **EXECUTE:** How many duplicate elements?
- What is the file size?
- What are the linked Revit and CAD files?
- $\blacksquare$  What are the imported CAD files?
- What other imports exist (SKP and raster images)?
- **E** How many Views?
- **E** How many Sheets?
- What Views are not on Sheets?
- What Views have hidden elements?
- **E** How many Model and Detail Groups?
- **E** How many In-Place Families?
- What is the total number of elements?

Project X Model Health Latest Dashboard

**Warnings Per MB** 

Last run report Monday, June 24, 2019

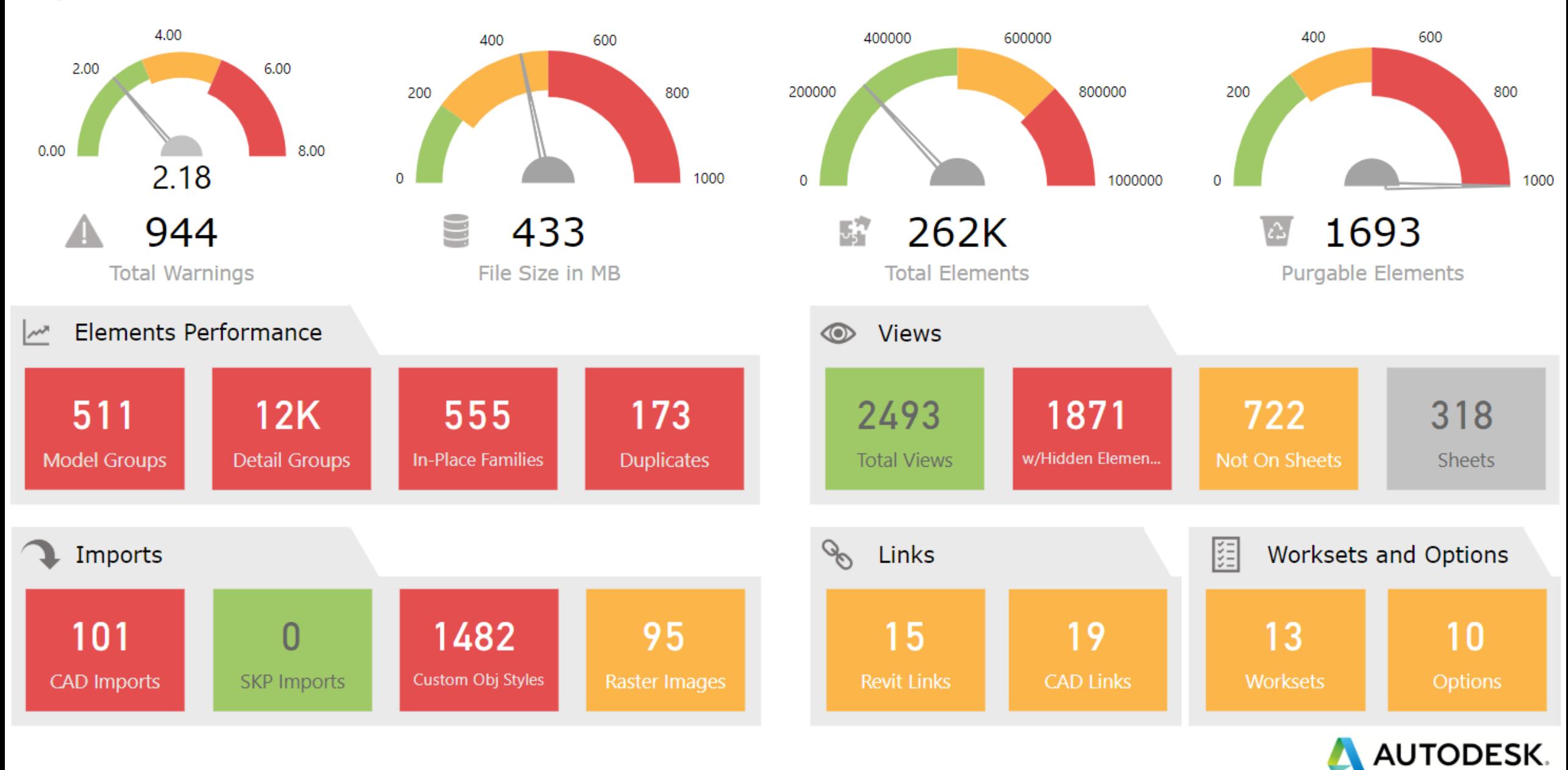

#### Project X Model Health Trend Dashboard

Warnings and File Size by Report Date

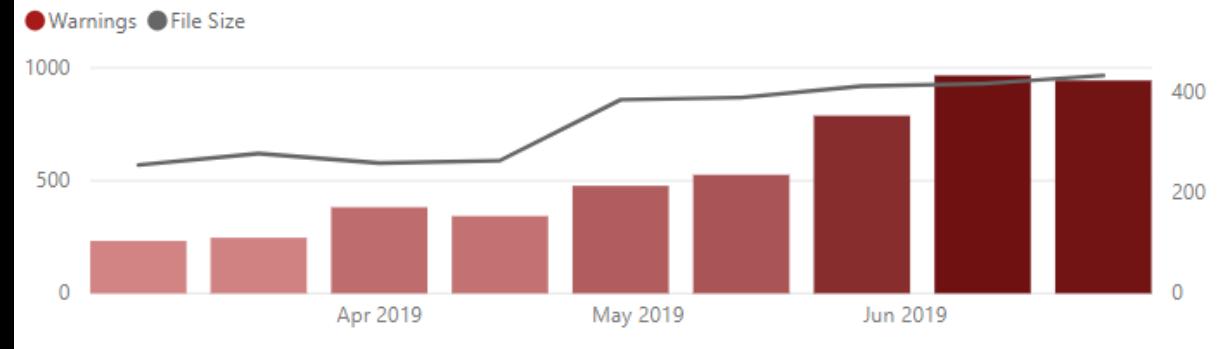

Total Elements and Purgable Elements by Report Date

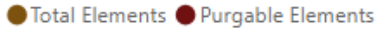

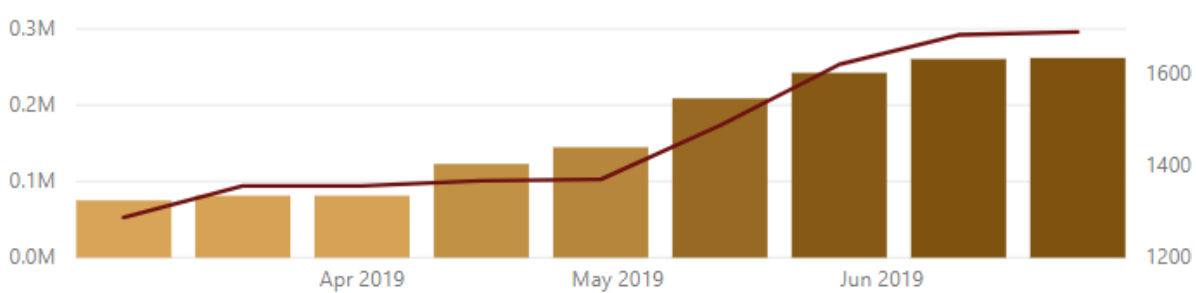

Duplicate Instances, In-Place Families, Detail Groups and Model Groups by Report Date

#### ● Duplicate Instances ● In-Place Families ● Detail Groups ● Model Groups

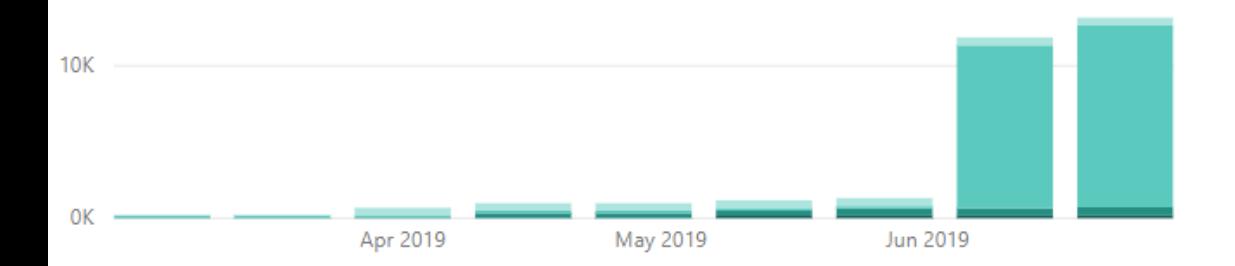

Last run report

#### Monday, June 24, 2019

Imported CAD files, Imported SKP files, Raster Images and Non built-in Object Styles by Report Date

#### Imported CAD files Imported SKP files In Raster Images In Non built-in Object Styles

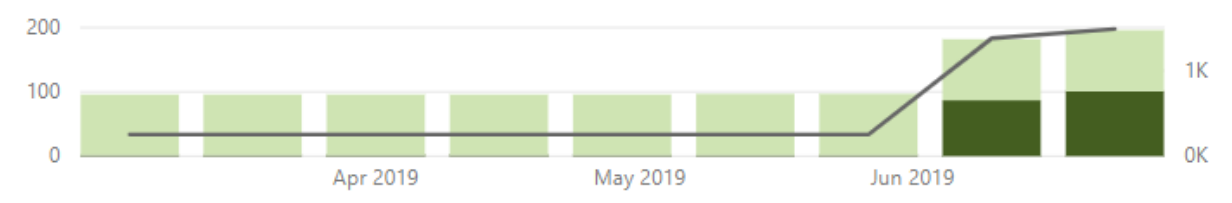

Views with Hidden Model Elements, Views Not On Sheets, Sheets and Views by Report Date

#### ● Views with Hidden Model Elements ● Views Not On Sheets ● Sheets ● Views

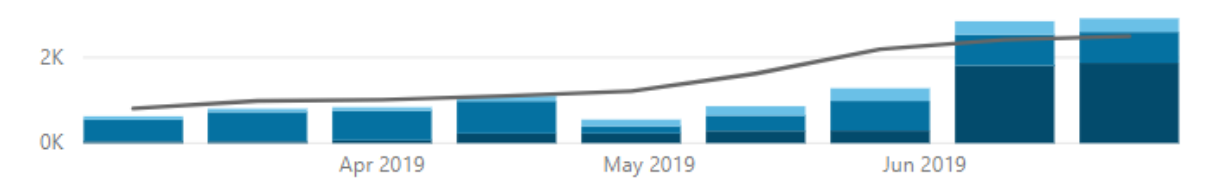

Linked CAD Files and Linked Revit Files by Report Date

#### Clinked CAD Files Clinked Revit Files

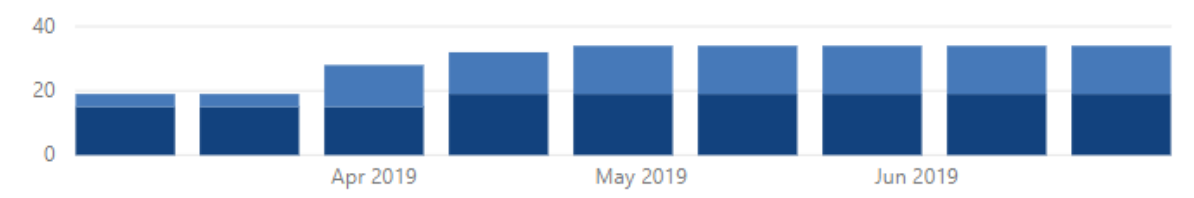

Worksets and Design Options by Report Date

#### Worksets Design Options

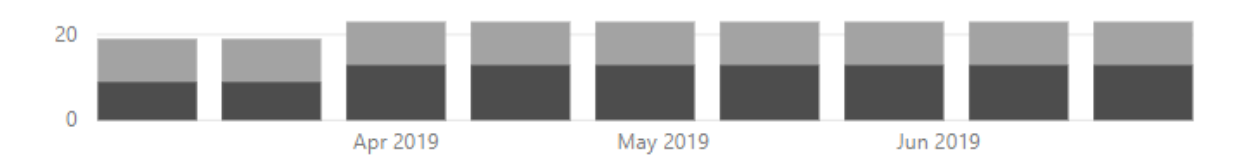

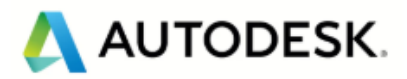

### Model Health Dashboard

#### **Detailed Help Available for Setting Up the Tool**

#### Model Health Dashboard

Use the Model Checker to export consistent formatted data to track your model's health in a data visualization application.

#### Single Revit Project Tracking

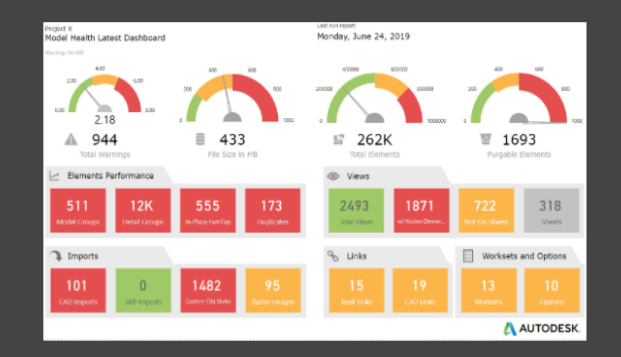

- 步 Download a sample Health Dashboard Model Checker checkset XML, a Microsoft PowerBI template, and instructions. This sample will track a single Revit project over time
- Watch a video with detailed instructions on implementing Ð the sample dashboard. This sample will track a single Revit project over time

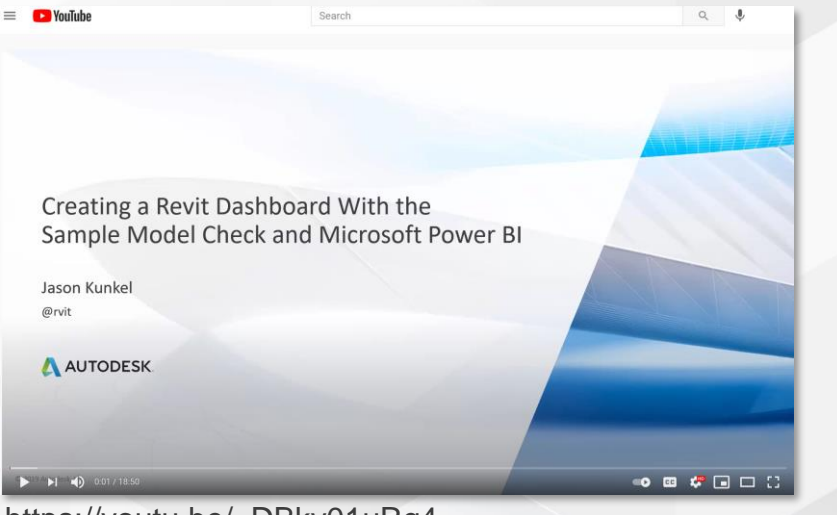

#### https://youtu.be/\_DBky01uRq4

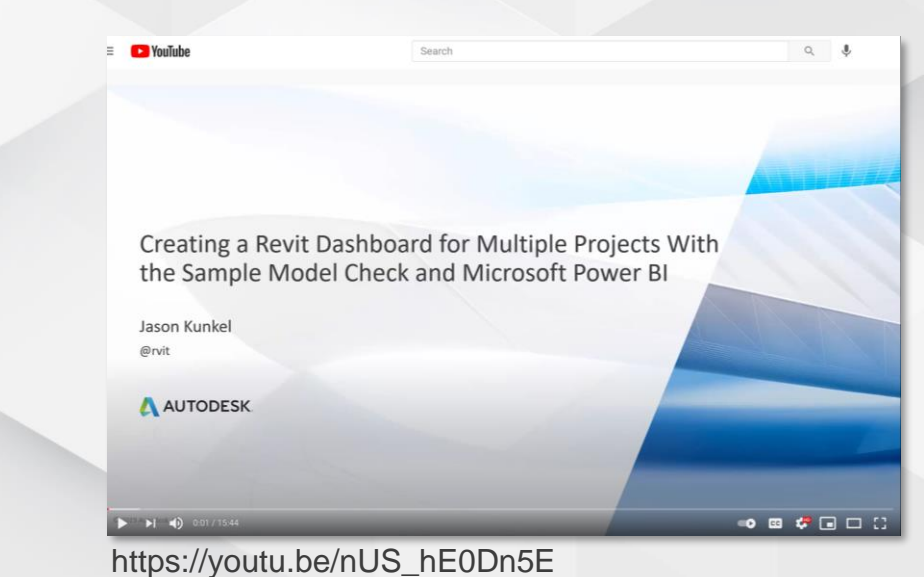

#### Multiple Revit Project Tracking

- Download a sample Health Dashboard Model Checker checkset XML, a Microsoft PowerBI template, and instructions. This sample will track multiple Revit projects over time
- Watch a video with detailed instructions on implementing Э the sample dashboard. This sample will track multiple Revit projects over time

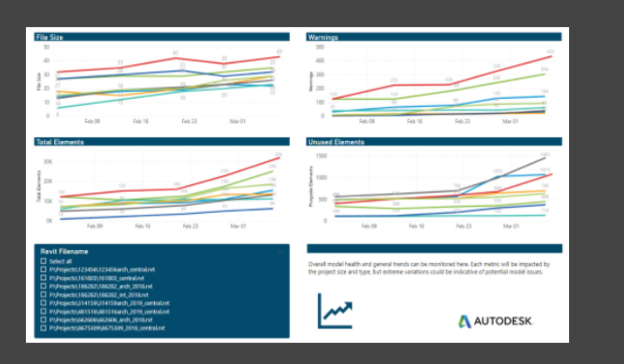

https://interoperability.autodesk.com/modelchecker.php https://youtu.be/nUS\_hE0Dn5E

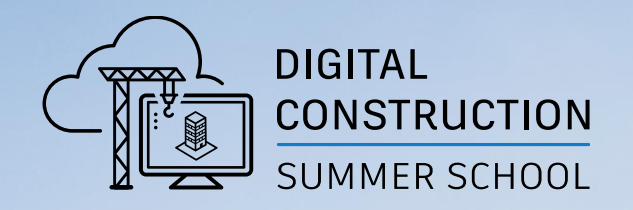

# **IN SUMMARY**

MAMM

## In Summary

**Some thoughts on the tools in an educational context**

- 
- 
- 3 **Model Checker Configurator**
- 4 **Classification Manager**
- 5 **Equipment Data Tool**
- 6 **Take Advantage of In-Revit Workflows**
- **Model Checker** Use the Revit best practices checks to ensure that your students are modeling consistent with Autodesk guides
- **Model Checker** Use the model health check and Power BI dashboard templates to understand your class' model development from a dashboard
	- Develop checks that can help the students understand the importance of data and attribution
	- Teach the students to use the Classification Manager to generate picklists for all common labeling and classification tasks
	- **EXA** Learn the role of the Equipment Data Tool in some of the most requested industry trends such as Digital Twins
	- Because the tools run inside of Revit, they create an iterative process. Check It, Correct It!

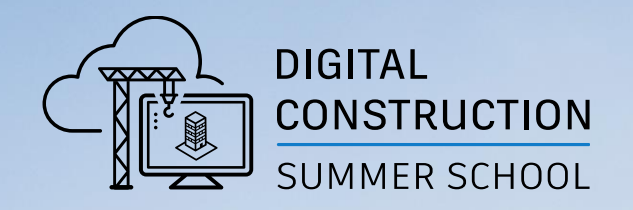

# **LEARN MORE**

IMMMM

## Start with the Tools Website

**https://interoperability.autodesk.com/**

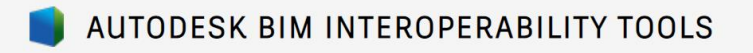

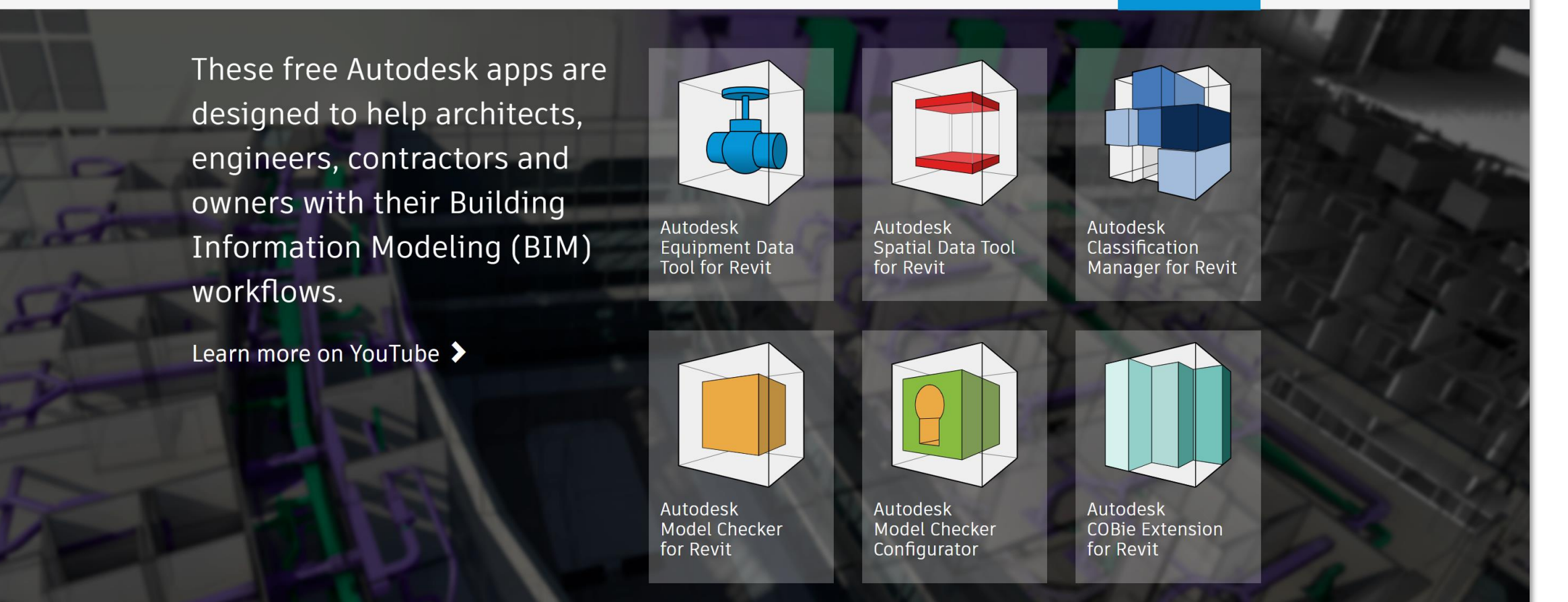

 $\equiv$  MENU

Autodesk is currently reevaluating our support of the Enhanced DWG Editor and the COBie Extension for NavisWorks plugins. During the evaluation period, we have removed the tools from the download site. Please contact BIMInteroperability@autodesk.com for questions or if you need access to either tool.

### Explore the YouTube Site

#### **https://www.youtube.com/biminteroperabilitytools**

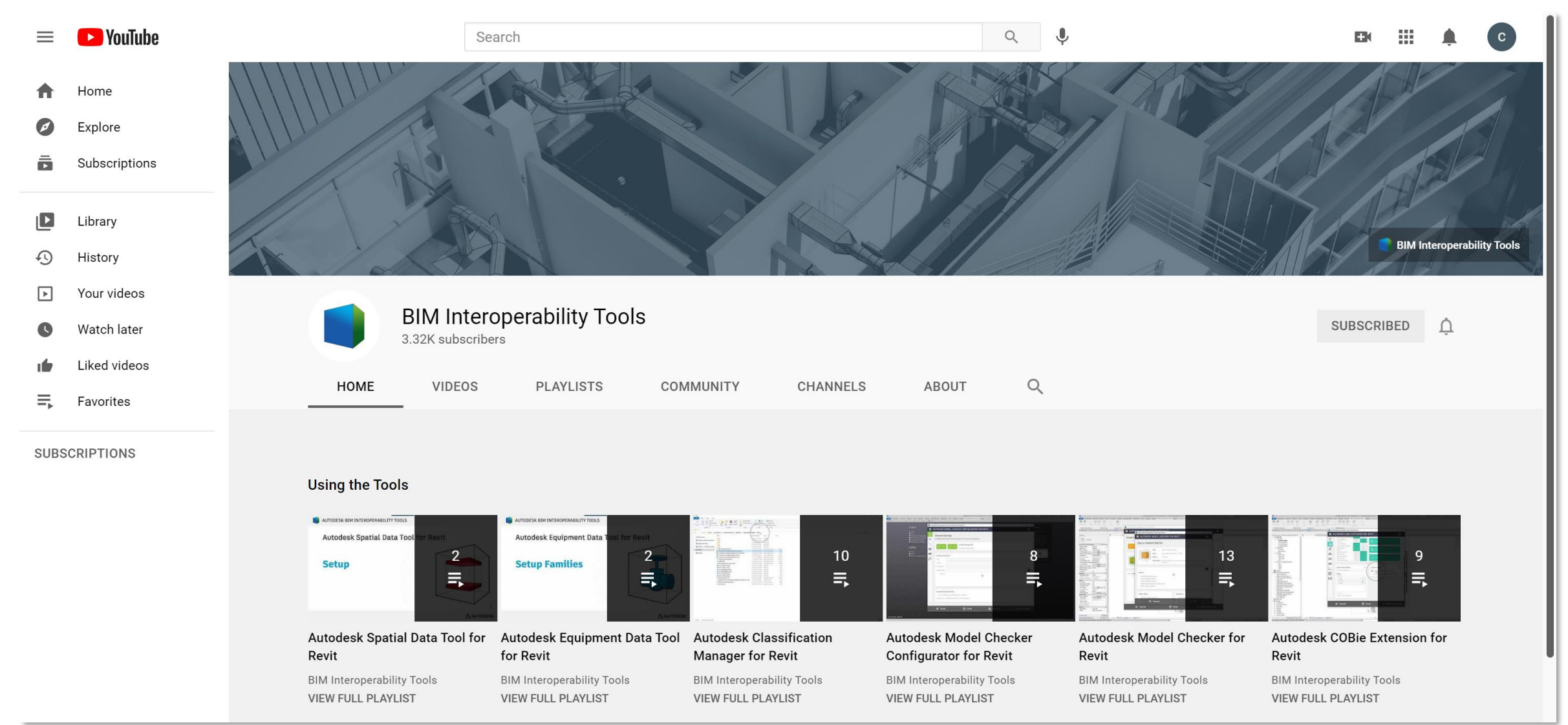

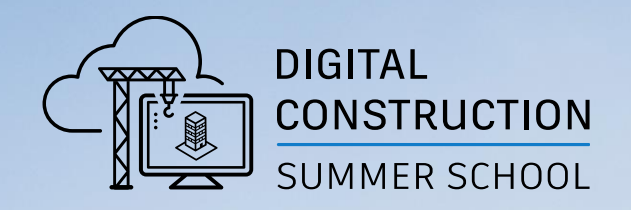

# **QUESTIONS**

MMMM

# AUTODESK. Make anything.

Autodesk and the Autodesk logo are registered trademarks or trademarks of Autodesk, Inc., and/or its subsidiaries and/or affiliates in the USA and/or other countries. All other brand names, product names, or trademarks bel Autodesk reserves the right to alter product and services offerings, and specifications and pricing at any time without notice, and is not responsible for typographical or graphical errors that may appear in this document.

© 2021 Autodesk. All rights reserved.